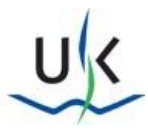

## Anleitung für den RSA-Token zur sicheren Authentifizierung

Für den Zugriff auf die klinikinternen Anwendungen von außerhalb wird ein Token benötigt, welcher einen Zahlencode für die Anmeldung generiert.

Ein Token kann für verschiedene Anwendungen genutzt werden, Sie erreichen jeweils nur die Anwendungen, für die Sie berechtigt wurden.

## Der Token

Der Token generiert Ihnen alle 60 Sekunden eine neue 6-stellige Ziffernfolge in einer App auf Ihrem Mobilgerät. Ihre [PIN](#page-1-0) und die aktuelle Ziffernfolge können Sie für die Authentifizierung verwenden.

Die App kann aus den offiziellen App-Stores der Betriebssysteme **iOS** oder **Android** installiert werden. Ihr persönlicher Token wird Ihnen vom SMI gesondert per QR-Code zur Verfügung gestellt und kann anschließend importiert werden.

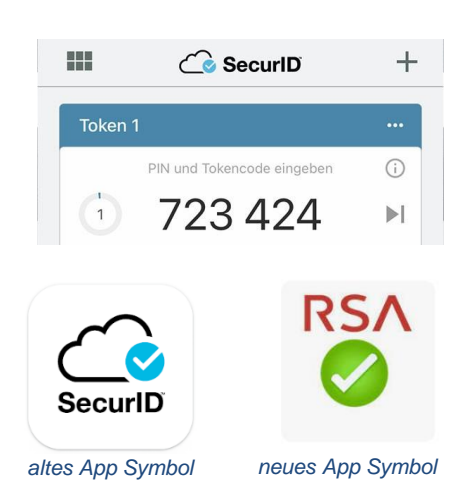

#### *Bitte beachten Sie:*

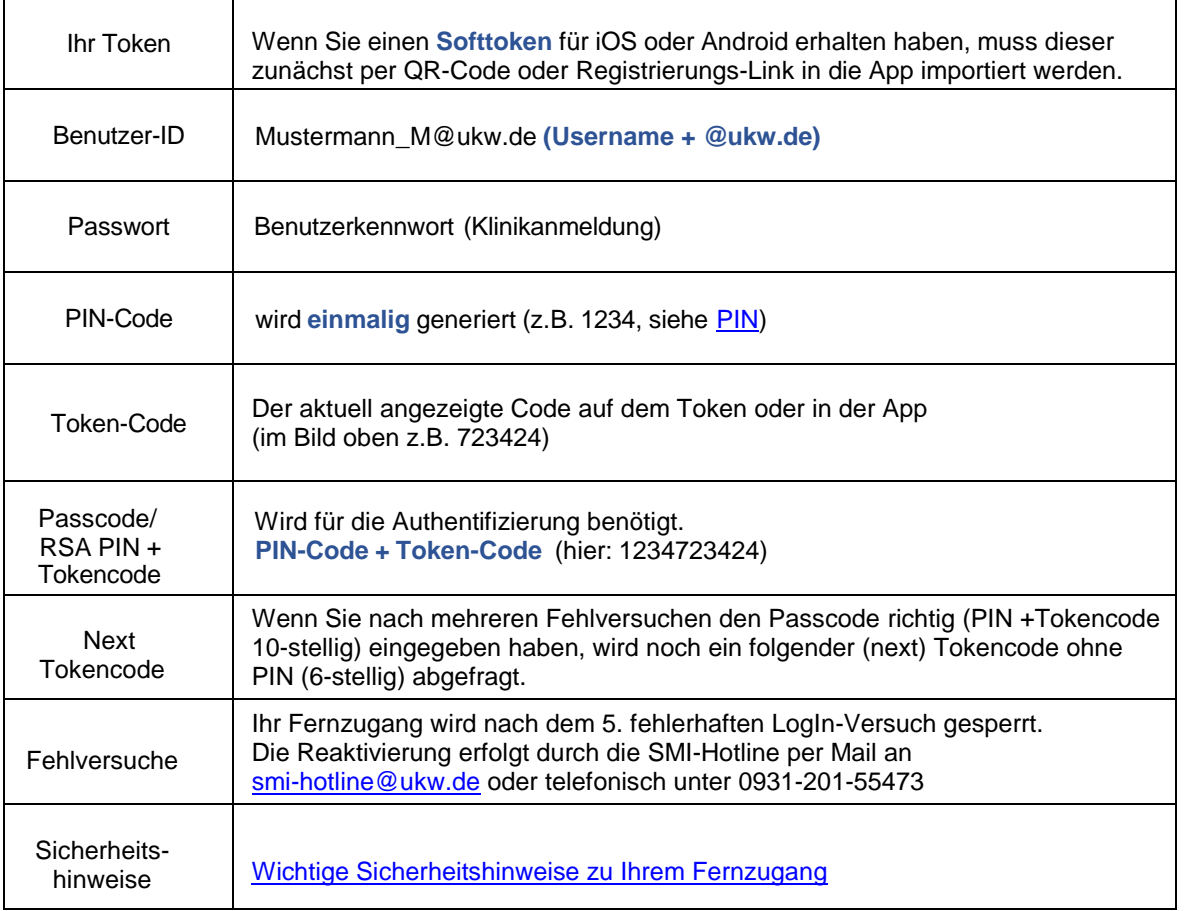

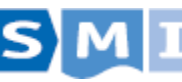

2024-02-29

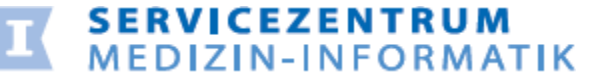

# Universitätsklinikum Würzburg

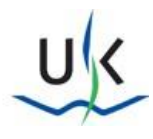

### <span id="page-1-0"></span>Die PIN

Vor der Nutzung des Fernzugangs muss für jeden Token **einmalig** eine 4-stellige PIN generiert werden. Die PIN wird zusammen mit dem aktuell angezeigten Tokencode für den Fernzugang benötigt.

**Achtung:** Sollten Sie bereits eine PIN für Ihren Token generiert haben, können Sie diesen Teil überspringen.

Hier geht es zur PIN-Vergabe: [https://otp.ukw.de](https://otp.ukw.de/)

Beispielbild:

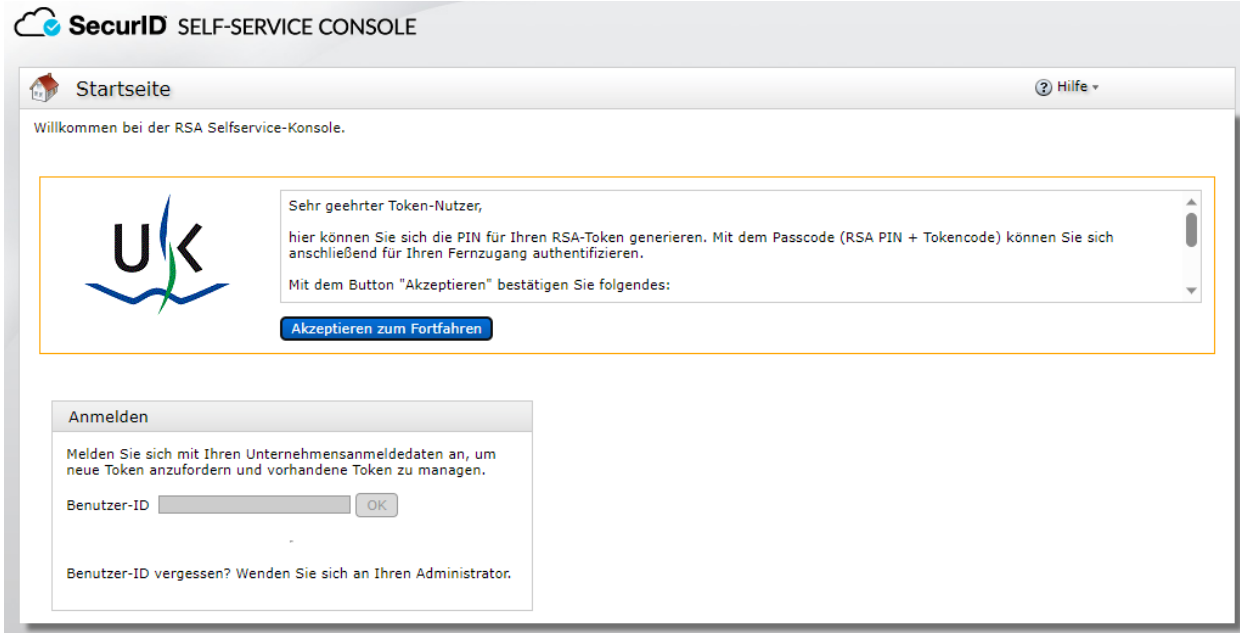

Sie können den Token jetzt für Ihren Fernzugang nutzen. Bitte merken Sie sich Ihre PIN gut!

Bedenken Sie bitte, dass Sie Ihre PIN nur **einmalig** generieren können. Wenn Sie eine neue PIN benötigen, unterstützt Sie die SMI-Hotline per Mail ( [smi-hotline@ukw.de](mailto:smi-hotline@ukw.de)) oder telefonisch ( 0931-201-55473 ).

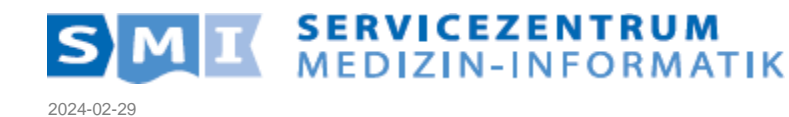